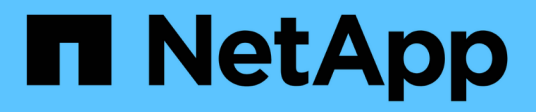

## **La fenêtre groupes Active Directory**

OnCommand Workflow Automation 5.1

NetApp April 19, 2024

This PDF was generated from https://docs.netapp.com/fr-fr/workflow-automation/help/reference-newactive-directory-group-dialog-box.html on April 19, 2024. Always check docs.netapp.com for the latest.

# **Sommaire**

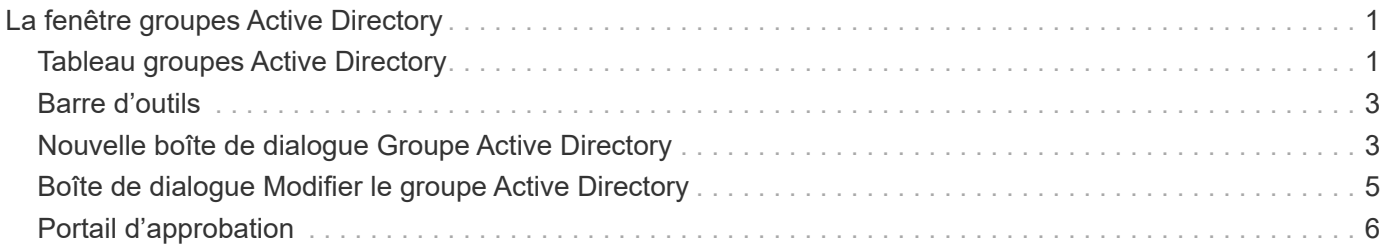

# <span id="page-2-0"></span>**La fenêtre groupes Active Directory**

La fenêtre groupes Active Directory vous permet d'afficher, de créer, de modifier et de supprimer les groupes Active Directory OnCommand Workflow Automation (WFA). Vous pouvez accéder à cette fenêtre en sélectionnant **Paramètres** et sous **gestion**, cliquez sur **groupes Active Directory**.

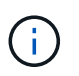

En fonction de votre rôle et de vos privilèges de compte, il se peut que cette fenêtre ne s'affiche pas.

- Tableau groupes Active Directory
- Barre d'outils

# <span id="page-2-1"></span>**Tableau groupes Active Directory**

La fenêtre groupes Active Directory affiche les groupes Active Directory existants. Vous pouvez personnaliser l'affichage du tableau à l'aide des fonctions de filtrage et de tri disponibles pour chaque colonne, ainsi qu'en réorganisant l'ordre des colonnes.

- Pactive ou désactive le filtrage pour l'ensemble de la table. Un "x" rouge apparaît sur l'icône si le filtrage est désactivé.
- Double-cliquer <sup>1</sup> efface et réinitialise les sélections de filtrage.
- T sur chaque en-tête de colonne, vous pouvez effectuer un filtrage en fonction du contenu des colonnes. Cliquez sur  $\tau$  dans une colonne, vous pouvez filtrer un élément spécifique dans la liste déroulante ou sur tous les éléments disponibles.
- Cliquer sur l'en-tête de colonne permet de basculer entre l'ordre croissant et décroissant de tri. Vous pouvez identifier l'ordre de tri appliqué à l'aide des flèches de tri ( $\triangle$  pour les valeurs ascendantes et  $\blacktriangledown$ pour décroissant).
- Pour réorganiser l'emplacement des colonnes, vous pouvez faire glisser et déposer les colonnes dans l'ordre voulu. Toutefois, vous ne pouvez pas masquer ou supprimer ces colonnes.
- Cliquez sur la zone de texte filtre **Search** pour rechercher un contenu spécifique. En outre, vous pouvez effectuer une recherche à l'aide des opérateurs pris en charge pour le type de colonne applicable, alphabétique ou numérique.

Le tableau suivant répertorie les opérateurs pris en charge pour les colonnes alphabétiques et numériques dans la table groupes Active Directory, disponible dans la zone de texte filtre **Search**.

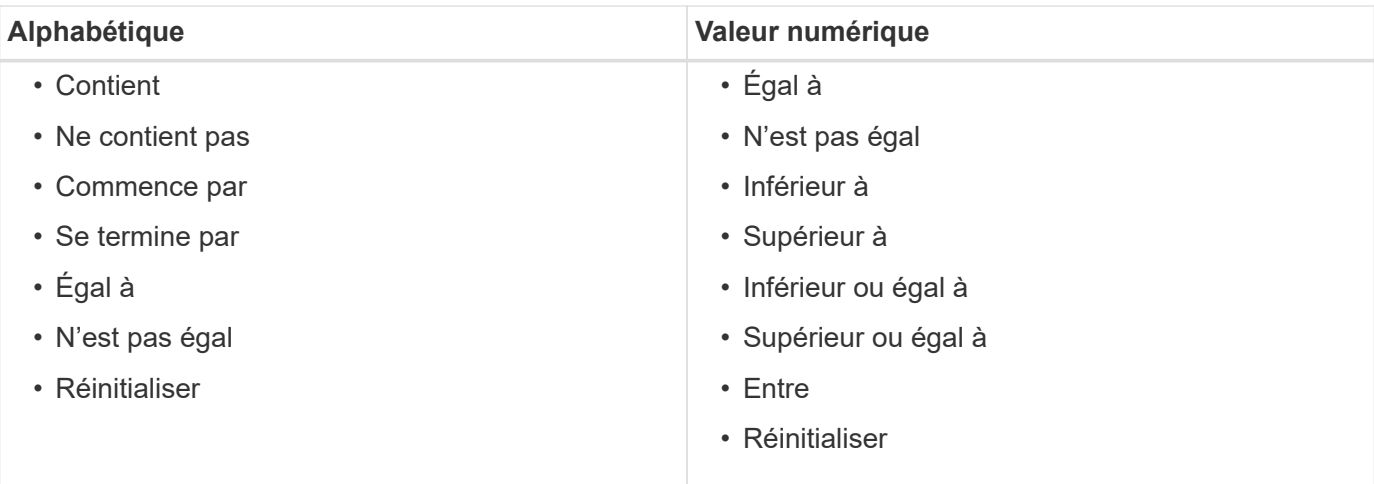

Le tableau groupes Active Directory contient les colonnes suivantes :

#### • **Nom du groupe**

Affiche le nom du groupe pour Active Directory.

#### • **Rôle**

Affiche le rôle attribué au groupe. Les rôles peuvent comprendre l'un des éléments suivants :

#### ◦ **Invité**

Ce groupe peut uniquement afficher l'état d'exécution d'un flux de travail ou être notifié d'une modification de l'état d'exécution d'un flux de travail.

#### ◦ **Opérateur**

Ce groupe est autorisé à afficher un aperçu et à exécuter des workflows pour lesquels le groupe a accès.

#### ◦ **Approbateur**

Ce groupe est autorisé à afficher un aperçu, à exécuter, à approuver et à refuser des flux de travail pour lesquels le groupe a accès.

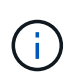

Vous devez fournir l'ID e-mail de l'approbateur et l'état du flux de travail qui doit être notifié à l'approbateur. S'il existe plusieurs approbateurs, vous pouvez fournir un ID d'e-mail de groupe dans le champ **E-mail**.

#### ◦ **Architecte**

Ce groupe dispose d'un accès complet pour créer des flux de travail, mais ne peut pas modifier les paramètres globaux du serveur WFA.

#### ◦ **Admin**

Ce groupe dispose d'un accès complet au serveur WFA.

#### • **Catégories**

Affiche la catégorie de flux de travail attribuée à un opérateur, qui fournit l'autorisation et les privilèges de flux de travail à l'opérateur désigné.

Vous pouvez définir ce paramètre d'autorisation en cliquant sur **Content Management** > **Categories**.

• **E-mail**

Affiche l'adresse électronique du groupe. Vous pouvez utiliser cet e-mail pour recevoir une notification sur l'état du flux de travail.

#### • **Notifications activées**

Indique si le groupe peut recevoir des notifications par e-mail (vrai ou faux) sur l'état des exécutions de flux de travail déclenchées par ce groupe.

### <span id="page-4-0"></span>**Barre d'outils**

La barre d'outils se trouve au-dessus de l'en-tête de colonne. Vous pouvez utiliser les icônes de la barre d'outils pour effectuer diverses actions. Vous pouvez également accéder à ces actions à partir du menu contextuel de la fenêtre.

#### • **(Nouveau)**

Ouvre la boîte de dialogue Nouveau groupe Active Directory, qui permet d'ajouter un nouveau groupe Active Directory.

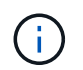

Avant d'ajouter le groupe Active Directory, vous devez activer ou configurer le groupe Active Directory.

#### • **(Modifier)**

Ouvre la boîte de dialogue Modifier le groupe Active Directory, qui permet de modifier le groupe Active Directory sélectionné.

#### • **(Supprimer)**

Ouvre la boîte de dialogue de confirmation Supprimer le groupe Active Directory, qui permet de supprimer le groupe Active Directory sélectionné.

### <span id="page-4-1"></span>**Nouvelle boîte de dialogue Groupe Active Directory**

La boîte de dialogue Nouveau groupe Active Directory vous permet de créer un nouveau groupe Active Directory OnCommand Workflow Automation.

• **Nom du groupe**

Spécifie le nom du groupe.

• **Rôle**

Vous permet de sélectionner l'un des rôles de groupe suivants :

#### ◦ **Invité**

Ce groupe peut uniquement afficher l'état d'exécution d'un flux de travail ou être notifié d'une modification de l'état d'exécution d'un flux de travail.

#### ◦ **Opérateur**

Ce groupe est autorisé à afficher un aperçu et à exécuter des workflows pour lesquels le groupe a accès.

#### ◦ **Approbateur**

Ce groupe est autorisé à afficher un aperçu, à exécuter, à approuver et à refuser des flux de travail pour lesquels le groupe a accès.

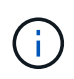

Vous devez fournir l'ID e-mail de l'approbateur et l'état du flux de travail qui doit être notifié à l'approbateur. S'il existe plusieurs approbateurs, vous pouvez fournir un ID d'email de groupe dans le champ **E-mail**.

#### ◦ **Architecte**

Ce groupe dispose d'un accès complet pour créer des flux de travail, mais ne peut pas modifier les paramètres globaux du serveur WFA.

#### ◦ **Admin**

Ce groupe dispose d'un accès complet au serveur WFA.

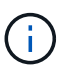

Vous devez configurer au moins un groupe d'administration.

#### • **E-mail**

Vous permet de spécifier l'adresse électronique du groupe à laquelle les notifications sont envoyées si l'option **notifier On** est sélectionnée.

#### • **Notifier le**

Permet de sélectionner le moment où le groupe d'annuaire actif doit être averti par e-mail. Les notifications d'état d'exécution du workflow sont spécifiques aux flux de travail exécutés par le groupe. Vous pouvez sélectionner n'importe quelle combinaison des options suivantes :

- Début de l'exécution du workflow : informe le groupe lorsque l'exécution du workflow commence.
- Echec/réussite partielle de l'exécution du workflow : informe le groupe si l'exécution du workflow échoue ou si le flux de travail a été exécuté avec succès, même si une ou plusieurs étapes ont échoué.

L'exécution est terminée car les étapes ayant échoué ont été configurées pour permettre à l'exécution du flux de travail de continuer même lorsque l'étape échoue.

- Exécution du workflow réussie : informe le groupe lorsque l'exécution du flux de travail a réussi.
- Exécution du workflow en attente d'approbation : notifie le groupe si l'exécution du flux de travail attend l'approbation de l'approbateur, de l'architecte ou du groupe d'opérateurs, en fonction du paramètre de configuration WFA.

### **Boutons de commande**

• **Enregistrer**

Enregistre les paramètres de configuration et ferme la boîte de dialogue.

• **Annuler**

Annule les modifications, le cas échéant, et ferme la boîte de dialogue.

## <span id="page-6-0"></span>**Boîte de dialogue Modifier le groupe Active Directory**

La boîte de dialogue Modifier le groupe Active Directory vous permet d'afficher et de modifier les paramètres du groupe Active Directory OnCommand Workflow Automation.

En fonction de vos privilèges de groupe et de votre rôle Active Directory, il se peut que vous n'ayez pas accès à la fenêtre groupes Active Directory. Cependant, vous pouvez modifier les paramètres de votre groupe Active Directory en sélectionnant **Paramètres**, et sous **gestion**, cliquez sur **groupes Active Directory**.

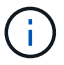

Les champs que vous pouvez modifier dépendent de vos privilèges de groupe Active Directory.

• **Nom du groupe**

Affiche le nom du groupe Active Directory.

• **Rôle**

Affiche le rôle attribué au compte utilisateur.

Affiche l'un des rôles de groupe suivants affectés au groupe Active Directory :

◦ **Invité**

Ce groupe peut uniquement afficher l'état d'exécution d'un flux de travail ou être notifié d'une modification de l'état d'exécution d'un flux de travail.

◦ **Opérateur**

Ce groupe est autorisé à prévisualiser et à exécuter les flux de travail pour lesquels le groupe a accès.

◦ **Approbateur**

Ce groupe est autorisé à prévisualiser, exécuter, approuver et rejeter les flux de travail pour lesquels le groupe a accès.

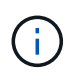

Vous devez fournir l'ID e-mail de l'approbateur et l'état du flux de travail qui doit être notifié à l'approbateur. S'il existe plusieurs approbateurs, vous pouvez fournir un ID d'email de groupe dans le champ **E-mail**.

#### ◦ **Architecte**

Ce groupe dispose d'un accès complet pour créer des flux de travail, mais ne peut pas modifier les paramètres globaux du serveur WFA.

#### ◦ **Admin**

Ce groupe dispose d'un accès complet au serveur WFA.

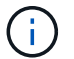

Vous devez configurer au moins un groupe d'administration.

#### • **E-mail**

Spécifie l'e-mail du groupe Active Directory auquel les notifications sont envoyées si l'option **notifier On** est sélectionnée.

#### • **Notifier le**

Permet de sélectionner le moment où le groupe de répertoires actif doit être averti par e-mail pendant l'exécution du flux de travail déclenchée par ce groupe de répertoires actif. Vous pouvez sélectionner n'importe quelle combinaison des options suivantes :

- Début de l'exécution du workflow : informe l'utilisateur lors du démarrage de l'exécution du workflow.
- Échec/échec partiel de l'exécution du workflow : informe l'utilisateur en cas d'échec de l'exécution du workflow ou si le flux de travail a été exécuté avec succès, même si une ou plusieurs étapes ont échoué.

L'exécution est terminée car les étapes ayant échoué ont été configurées pour permettre à l'exécution du flux de travail de continuer même lorsque l'étape échoue.

- Exécution du workflow réussie : informe l'utilisateur lorsque l'exécution du workflow a réussi.
- Exécution du workflow en attente d'approbation : notifie l'utilisateur si l'exécution du workflow attend l'approbation d'un utilisateur opérateur ou architecte, en fonction du paramètre de configuration WFA.

#### **Boutons de commande**

#### • **Enregistrer**

Enregistre les paramètres de configuration et ferme la boîte de dialogue.

#### • **Annuler**

Annule les modifications, le cas échéant, et ferme la boîte de dialogue.

## <span id="page-7-0"></span>**Portail d'approbation**

La fenêtre approbation Portal vous permet d'approuver ou de rejeter un flux de travail.

Vous pouvez vous connecter à la fenêtre Portail d'approbation à partir du lien fourni dans la notification par email pour l'approbation du flux de travail.

#### • **Retour à WFA**

Vous ramène à l'application WFA à partir de la fenêtre du portail d'approbation.

### **Portail d'approbation**

• **Entrer un commentaire**

Vous permet de saisir votre commentaire pour l'approbation ou le rejet du flux de travail.

### **Boutons de commande**

#### • **Approuver et reprendre**

Permet d'approuver le flux de travail, qui reprend le flux de travail.

#### • **Rejet et abandon**

Vous permet de rejeter le flux de travail, qui interrompt le flux de travail.

#### **Informations sur le copyright**

Copyright © 2024 NetApp, Inc. Tous droits réservés. Imprimé aux États-Unis. Aucune partie de ce document protégé par copyright ne peut être reproduite sous quelque forme que ce soit ou selon quelque méthode que ce soit (graphique, électronique ou mécanique, notamment par photocopie, enregistrement ou stockage dans un système de récupération électronique) sans l'autorisation écrite préalable du détenteur du droit de copyright.

Les logiciels dérivés des éléments NetApp protégés par copyright sont soumis à la licence et à l'avis de nonresponsabilité suivants :

CE LOGICIEL EST FOURNI PAR NETAPP « EN L'ÉTAT » ET SANS GARANTIES EXPRESSES OU TACITES, Y COMPRIS LES GARANTIES TACITES DE QUALITÉ MARCHANDE ET D'ADÉQUATION À UN USAGE PARTICULIER, QUI SONT EXCLUES PAR LES PRÉSENTES. EN AUCUN CAS NETAPP NE SERA TENU POUR RESPONSABLE DE DOMMAGES DIRECTS, INDIRECTS, ACCESSOIRES, PARTICULIERS OU EXEMPLAIRES (Y COMPRIS L'ACHAT DE BIENS ET DE SERVICES DE SUBSTITUTION, LA PERTE DE JOUISSANCE, DE DONNÉES OU DE PROFITS, OU L'INTERRUPTION D'ACTIVITÉ), QUELLES QU'EN SOIENT LA CAUSE ET LA DOCTRINE DE RESPONSABILITÉ, QU'IL S'AGISSE DE RESPONSABILITÉ CONTRACTUELLE, STRICTE OU DÉLICTUELLE (Y COMPRIS LA NÉGLIGENCE OU AUTRE) DÉCOULANT DE L'UTILISATION DE CE LOGICIEL, MÊME SI LA SOCIÉTÉ A ÉTÉ INFORMÉE DE LA POSSIBILITÉ DE TELS DOMMAGES.

NetApp se réserve le droit de modifier les produits décrits dans le présent document à tout moment et sans préavis. NetApp décline toute responsabilité découlant de l'utilisation des produits décrits dans le présent document, sauf accord explicite écrit de NetApp. L'utilisation ou l'achat de ce produit ne concède pas de licence dans le cadre de droits de brevet, de droits de marque commerciale ou de tout autre droit de propriété intellectuelle de NetApp.

Le produit décrit dans ce manuel peut être protégé par un ou plusieurs brevets américains, étrangers ou par une demande en attente.

LÉGENDE DE RESTRICTION DES DROITS : L'utilisation, la duplication ou la divulgation par le gouvernement sont sujettes aux restrictions énoncées dans le sous-paragraphe (b)(3) de la clause Rights in Technical Data-Noncommercial Items du DFARS 252.227-7013 (février 2014) et du FAR 52.227-19 (décembre 2007).

Les données contenues dans les présentes se rapportent à un produit et/ou service commercial (tel que défini par la clause FAR 2.101). Il s'agit de données propriétaires de NetApp, Inc. Toutes les données techniques et tous les logiciels fournis par NetApp en vertu du présent Accord sont à caractère commercial et ont été exclusivement développés à l'aide de fonds privés. Le gouvernement des États-Unis dispose d'une licence limitée irrévocable, non exclusive, non cessible, non transférable et mondiale. Cette licence lui permet d'utiliser uniquement les données relatives au contrat du gouvernement des États-Unis d'après lequel les données lui ont été fournies ou celles qui sont nécessaires à son exécution. Sauf dispositions contraires énoncées dans les présentes, l'utilisation, la divulgation, la reproduction, la modification, l'exécution, l'affichage des données sont interdits sans avoir obtenu le consentement écrit préalable de NetApp, Inc. Les droits de licences du Département de la Défense du gouvernement des États-Unis se limitent aux droits identifiés par la clause 252.227-7015(b) du DFARS (février 2014).

#### **Informations sur les marques commerciales**

NETAPP, le logo NETAPP et les marques citées sur le site<http://www.netapp.com/TM>sont des marques déposées ou des marques commerciales de NetApp, Inc. Les autres noms de marques et de produits sont des marques commerciales de leurs propriétaires respectifs.